## Sandia National Laboratories

# Federal Radiological Monitoring and Assessment Center (FRMAC) Responder Web-Based Training Portal Access Instructions

The Nuclear Incident Response Program (NIRP) at Sandia National Laboratories (SNL), the DOE Consequence Management (CM) program, and the Federal Emergency Management Agency Nuclear Incident Response Team (FEMA-NIRT) invites you to access training material developed for responders under the Federal Radiological Monitoring and Assessment Center (FRMAC). This training material can be accessed for free through a MATRIX learning management system. We have partnered with the SNL Center for Global Security and Cooperation (CGSC) to host our training materials. This document will guide you through the process of registering for an account and accessing the courses available to you.

#### *Course Catalog*

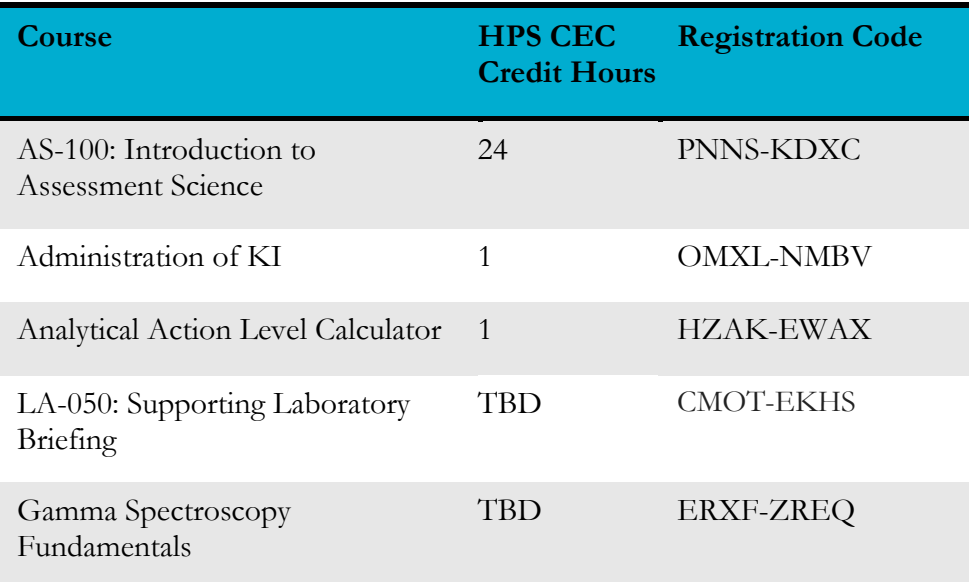

Sandia National Laboratories is a multimission laboratory managed and operated by National Technology & Engineering Solutions of Sandia, LLC, a wholly owned subsidiary of Honeywell International Inc., for the U.S. Department of Energy's National Nuclear Security Administration under contract DE-NA0003525.

**ENERGY** 

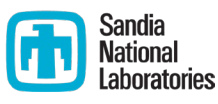

### *Instructions for Access*

- Enroll via the [SNL Center for Global Security and Cooperation Learning Portal](http://www.snl.matrixlms.com/)
	- o Quick Instructions: (**detailed instructions with screencaps are below**)
		- Navigate to the CGSC Learning Portal at<https://snl.matrixlms.com/>
		- Click on Sign Up (middle of screen)
		- Create an account. Please select Nuclear Incident Response Program for your organization!
		- Click "Catalog" on the left navigation bar. Click on the course you are interested in taking.
		- Click on the Enroll button on the right of the screen
		- Enroll using the access code for the course found in the table above
		- *Navigation language may be changed by selecting a different language at the very bottom left of the CGSC Learning Portal Landing page or the bottom right of any page within the site.*

#### Detailed Instructions for Accessing Courses on the CGSC Learning Portal

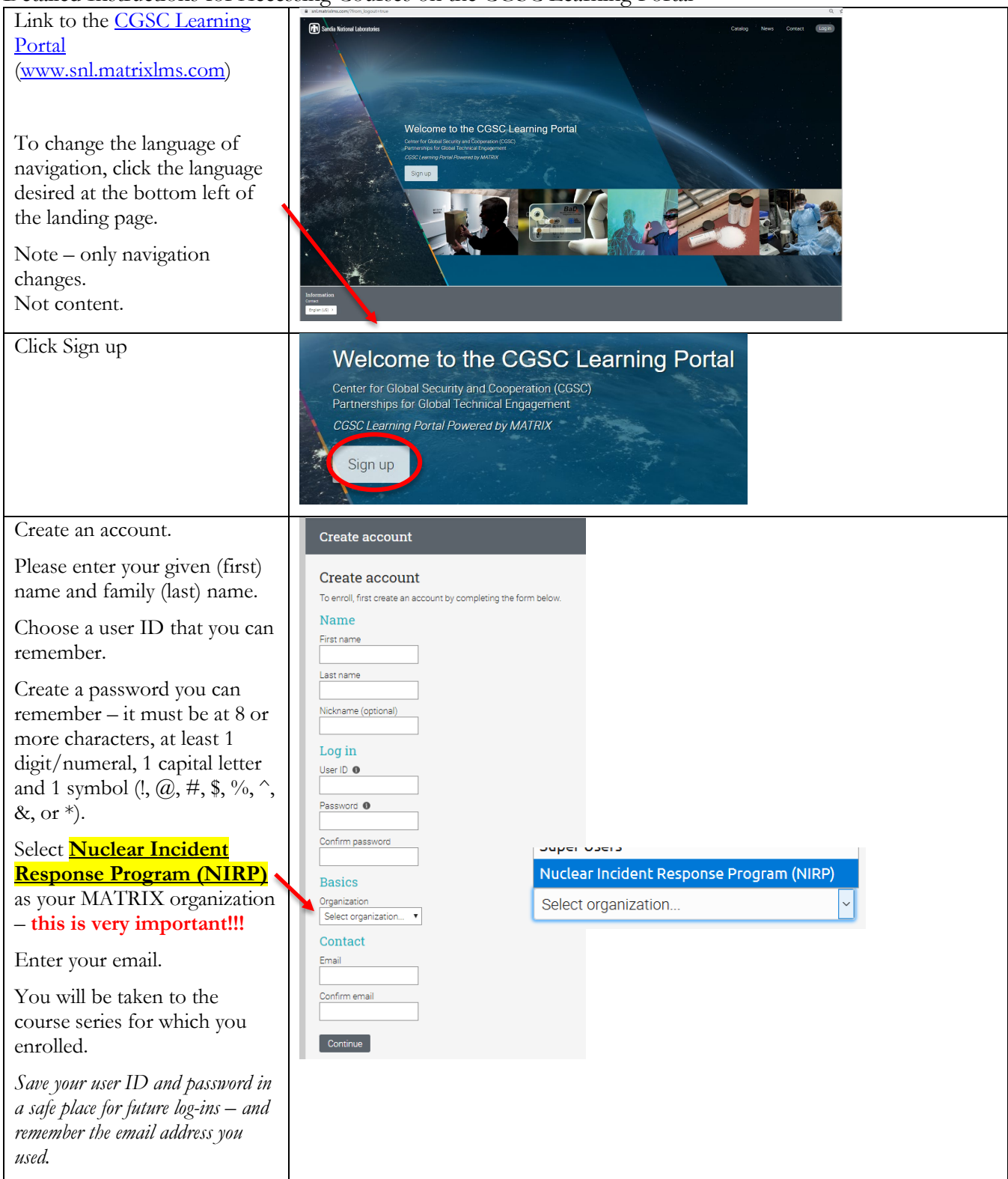

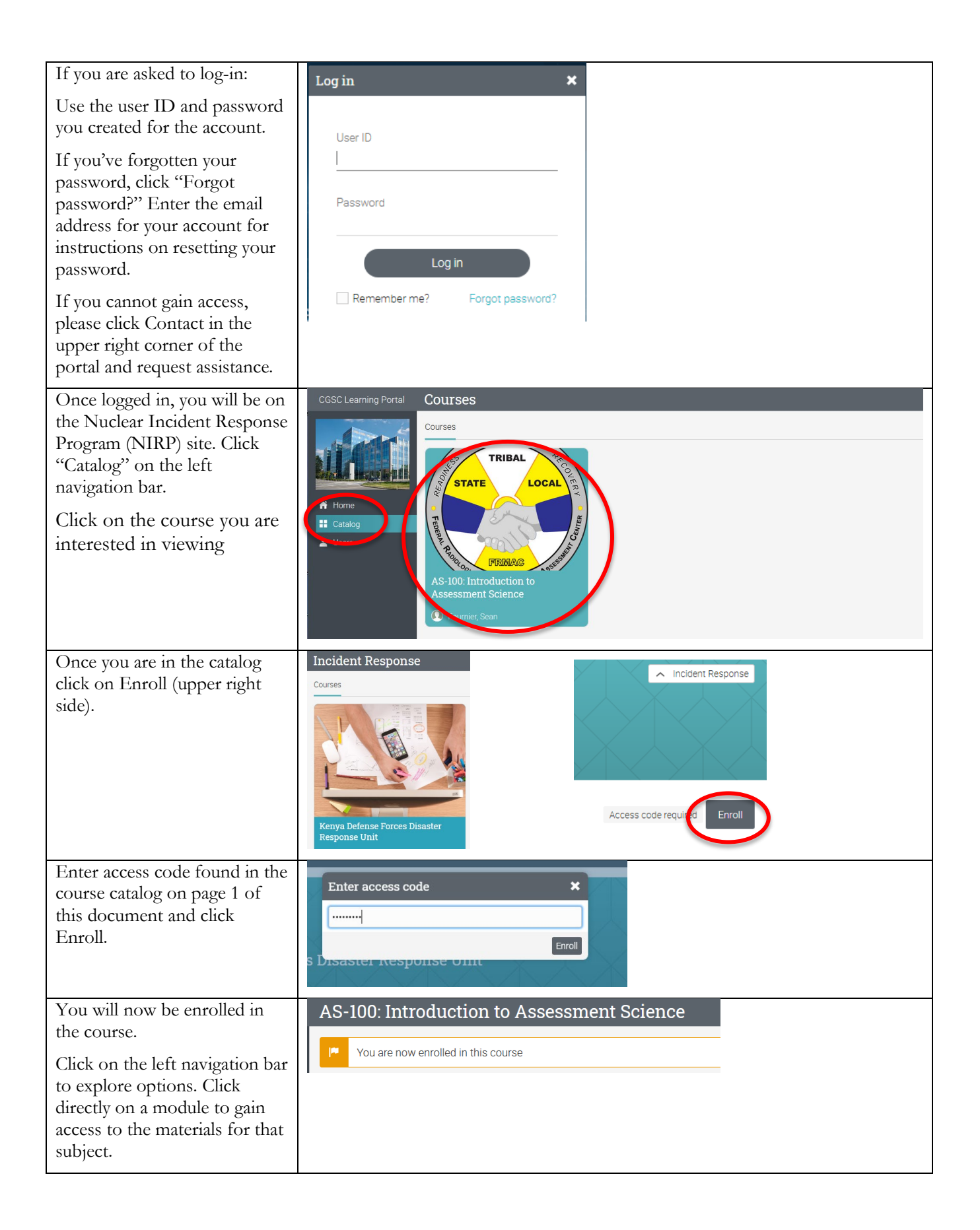

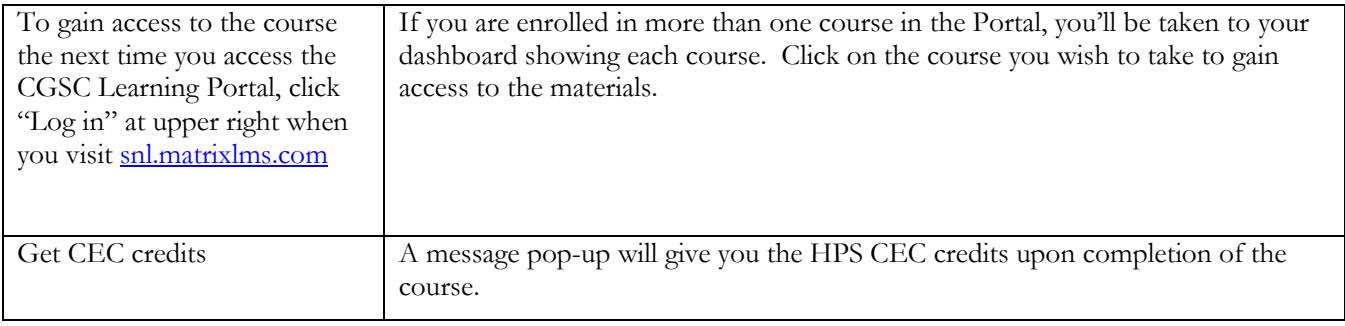